5.3. 応募中求人を確認する **5.3 応募中求人を確認する**

応募中求人一覧では、求職者マイページから求人検索やリクエスト求人により直接応募した求人情報(オン ライン自主応募)のうち、選考中のものを確認できます。 求人情報の詳しい内容や応募内容を確認したり、求人事業所にメッセージを送ることができます。

# 5.3.1. 応募中求人一覧を確認する

5.求職活動状況を確認する 5.3.応募中求人を確認する

求職者マイページで応募した求人情報のうち選考中のものをすべて表示して、一覧で確認できます。

#### ■操作手順

- ① 「求職活動状況」画面で応募中求人を全て表示ボタンをクリックします。
- ② 「応募中求人一覧」画面が表示されます。

# ■操作手順(詳細)

1)「求職活動状況」画面で応募中求人を全て表示ボタンをクリックします。

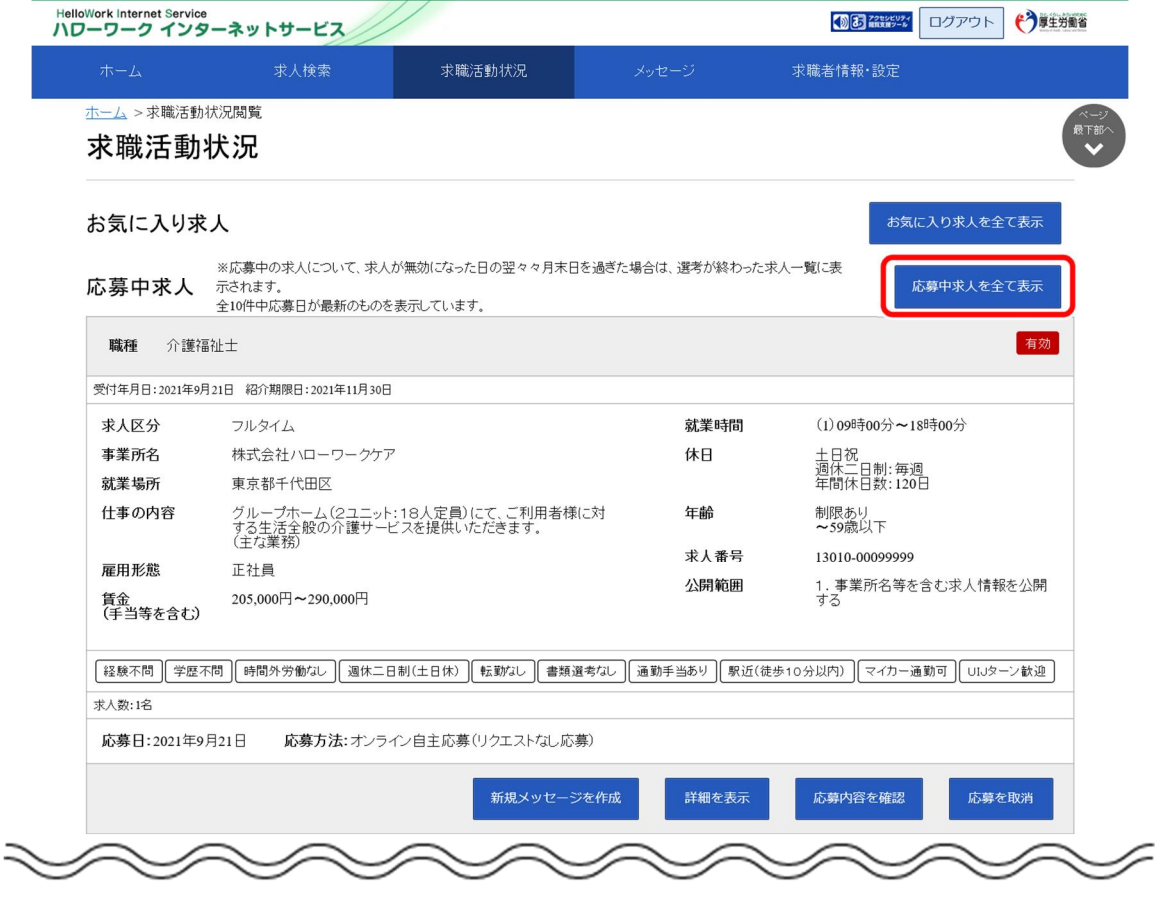

### 「応募中求人一覧」画面が表示されます。

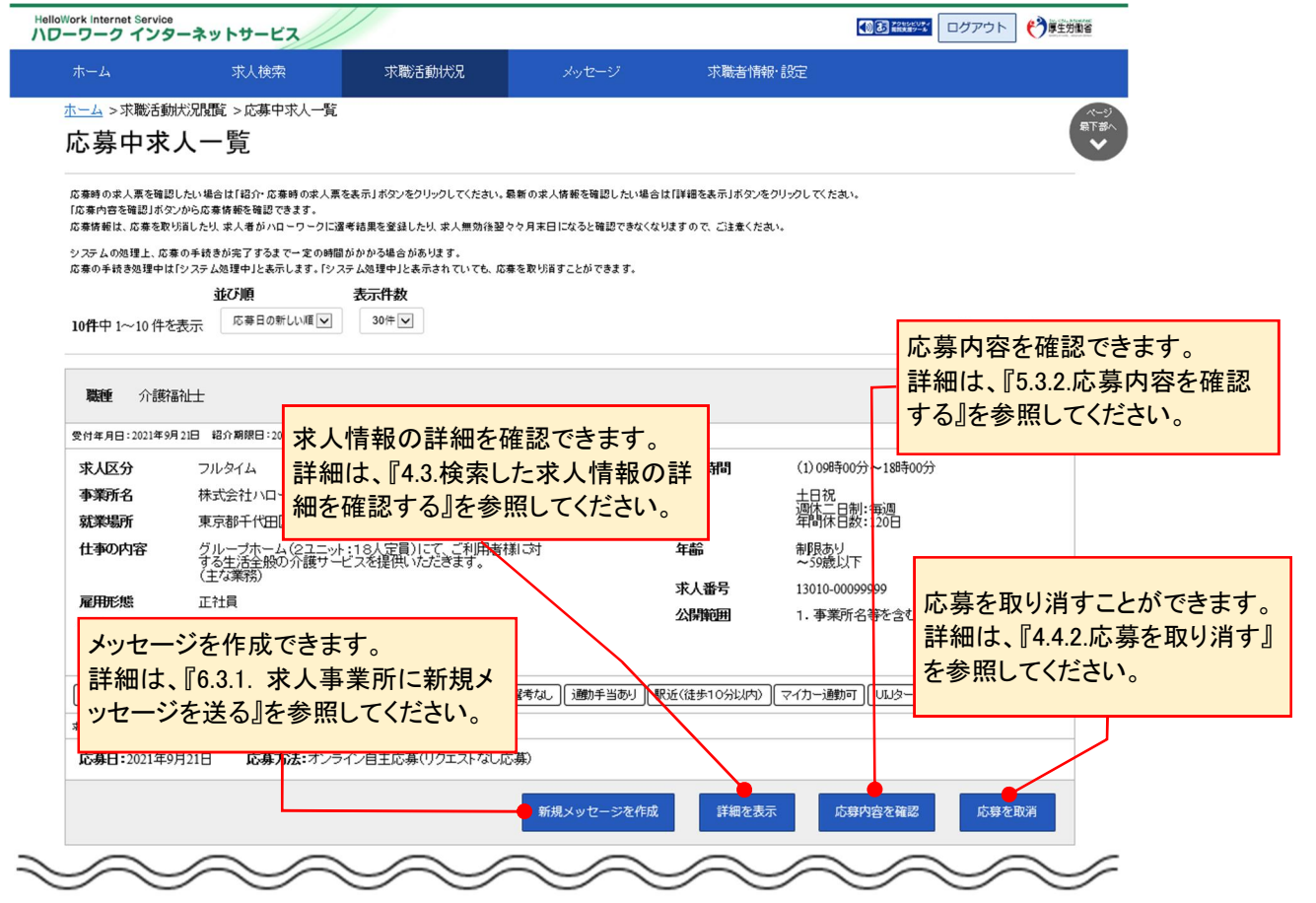

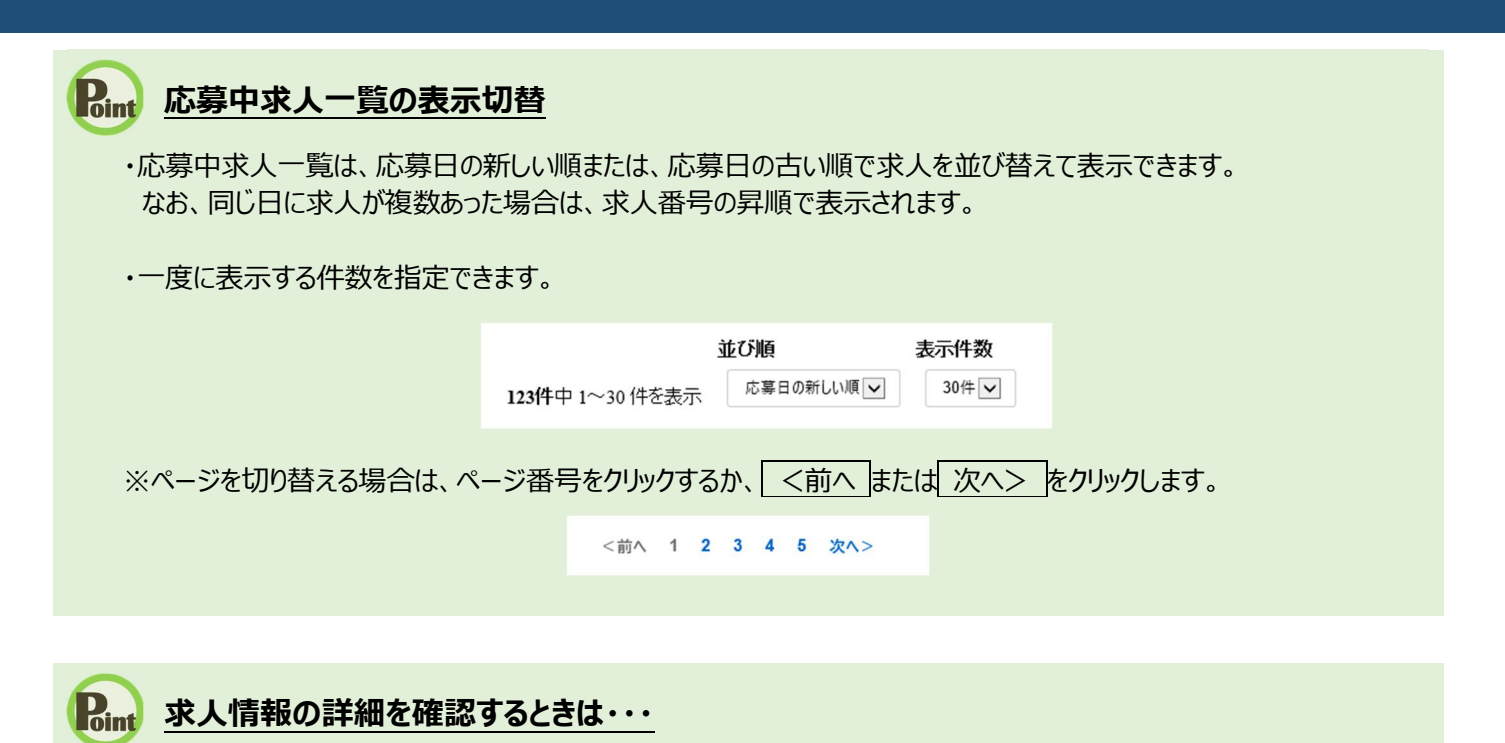

・求人情報の詳細を確認したい場合は、詳細を表示ボタンをクリックしてください。

・求人が無効になった場合は、詳細を表示ボタンが表示されません。

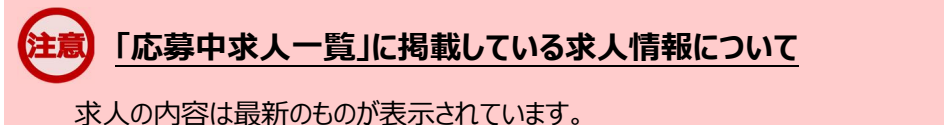

応募した後に求人内容が変更されている場合がありますので、ご注意ください。

# 5.3.2. 応募内容を確認する

求人者マイページに送信した応募情報を確認できます。

### ■操作手順

- 1)「応募中求人一覧」画面の応募内容を確認ボタンをクリックします。
- ② 「応募内容確認」画面が表示されます。

### ■操作手順(詳細)

I

1)「応募中求人一覧」画面の応募内容を確認ボタンをクリックします。

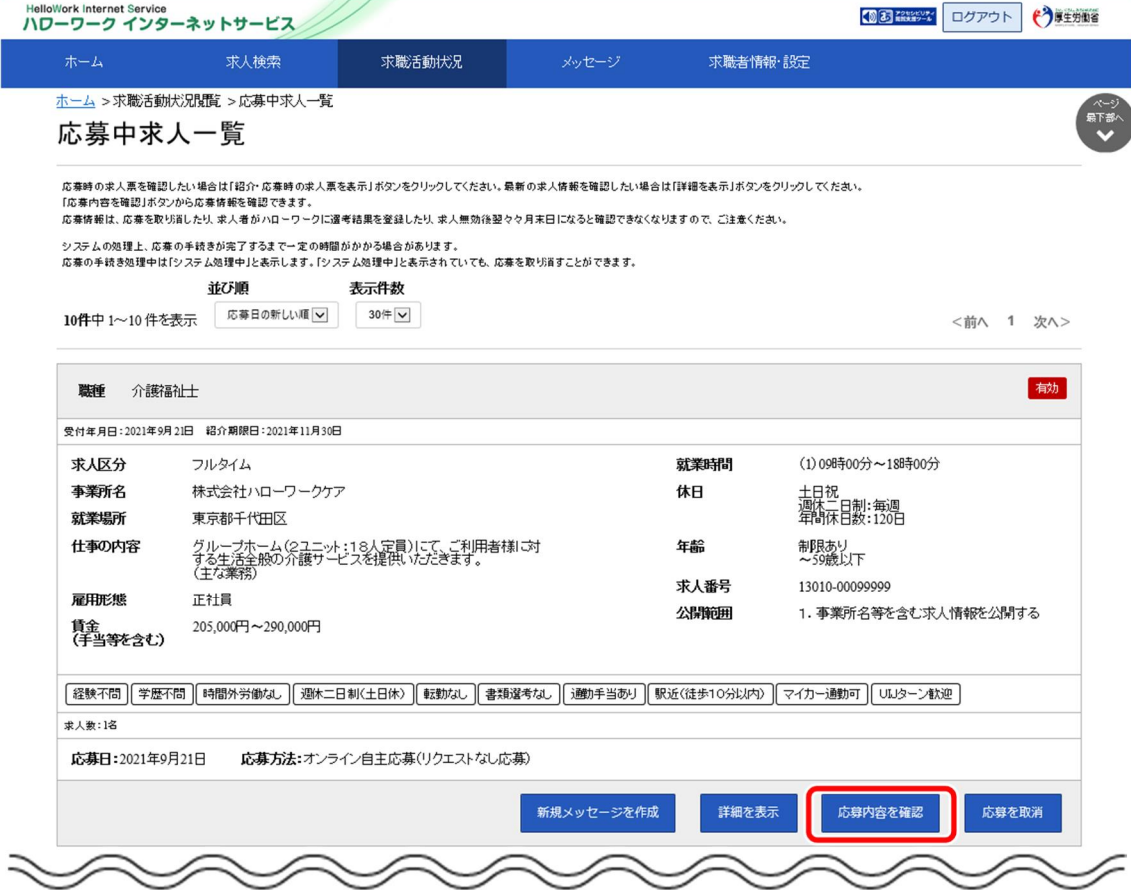

# 「応募内容確認」画面が表示されます。

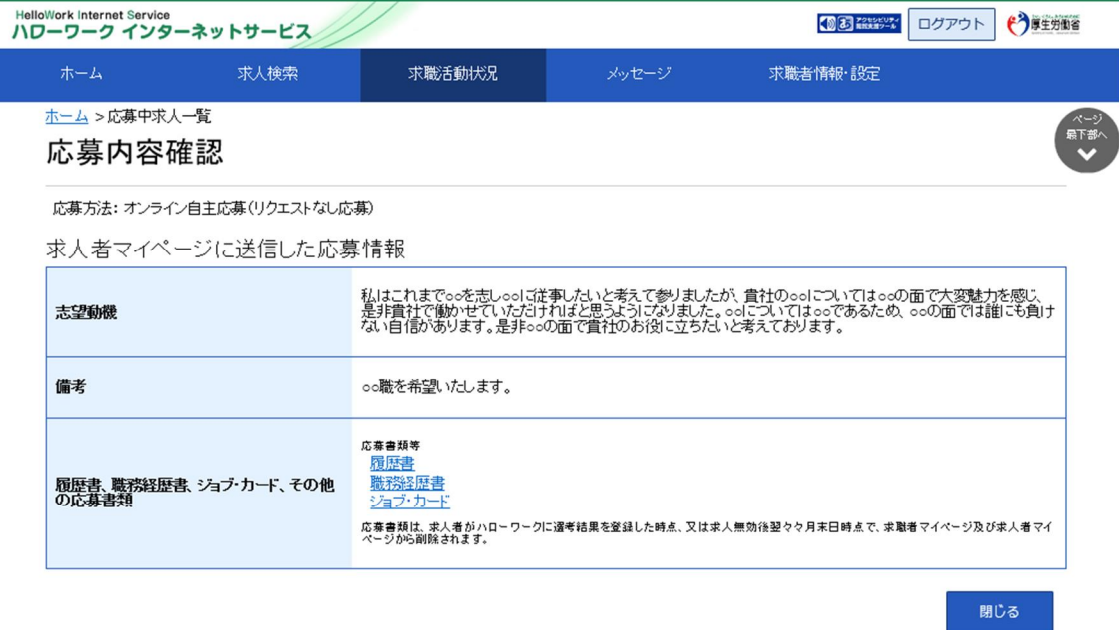

| リンク集 | サイトマップ | サイトポリシー | ブライバシーポリシー | 利用規約 | よくあるご買問 | お問い合わせ先 | 所在地情報 |  $\!$  All rights reserved, Copyright (C) Employment Security Bureau,<br>Ministry of Health, Labour and Welfare